### Lecture 11: Bash Shell, Command Line

LING 1340/2340: Data Science for Linguists Na-Rae Han

## Objectives

- Finally, Bash shell
- $\blacktriangleright$  Running things in command line
- $\blacktriangleright$  Interacting with text files in command line

### Resources

- **Learning resources section:** 
	- <http://www.pitt.edu/~naraehan/ling1340/resources.html#bash>
	- ◆ Software Carpentry, The Unix Shell:
		- <http://swcarpentry.github.io/shell-novice/>
	- Thirty Useful Unix Commands:
		- [http://www.maths.manchester.ac.uk/~pjohnson/resources/unixShort/ex](http://www.maths.manchester.ac.uk/~pjohnson/resources/unixShort/examples-commands.pdf) amples-commands.pdf
		- Ones you do not need:
			- $\Box$  compress, finger, lpr, talk
			- □ (Windows) "more" is not supported. Use "less" instead.

# Shell introduction, navigating

- ▶ Introducing the shell
	- <http://swcarpentry.github.io/shell-novice/01-intro/>
- ▶ Navigating & working with files and directories
	- <http://swcarpentry.github.io/shell-novice/02-filedir/>
	- <http://swcarpentry.github.io/shell-novice/03-create/>
- ▶ We've been doing some of these already, as part of our git routine. You should know:
	- . .. ~
	- pwd
	- $\bullet$  cd
	- $\cdot$  ls
	- $\bullet$  Command-line history with  $\spadesuit$  and  $\spadesuit$
	- Using TAB for file name completion
	- ◆ Using Control+C to quit

# Settling in, customizing

- ▶ You can customize your shell.
	- .bashrc
	- .bash\_profile
	- $\leftarrow$  These files store your customization.
- In your home directory:
	- *your\_editor* .bash\_profile &
- Mac users: color option is not supported. Remove the color part.
- After adding entries or editing, you should either log back in, or execute source .bash\_profile.
- Aliasing is the most common customization method:

alias calc='/c/windows/system32/calc.exe'

alias ls='ls -hF --color=tty'

 $\leftarrow$  Your favorite shortcuts and command-line options

## PATH, which, where

▶ We have been occasionally using pip to install Python libraries. Where is this pip? Which pip are you using?

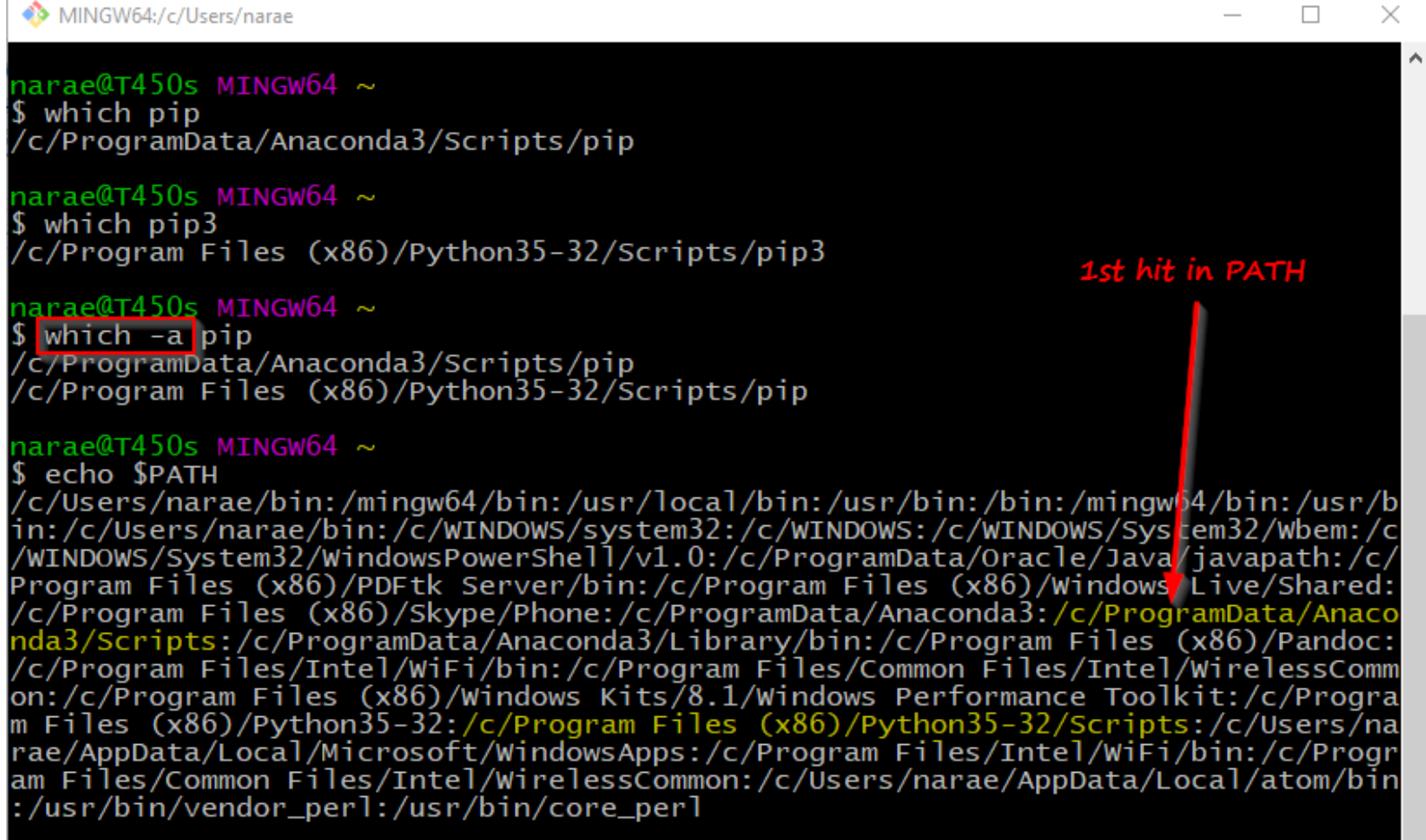

### PATH which where

If you want to install tweepy for this version of python, you can do: (1) pip3 install tweepy

(2) /c/Program\ Files.../Scripts/pip install tweepy (3) cd into /c/Program Files.../Scripts directory and then

#### MINGW

#### ./pip install tweepy

1st hit in PATH

 $narea@T450s MINGW64 \sim$ \$ which pip /c/ProgramData/Anaconda3/Scripts/pip

 $narea(T450s MINGW64 ~\sim$ 

\$ which pip3 /c/Program Files (x86)/Python35-32/Scripts/pip3

#### narae@T45Os MINGW64 ~

which -a pip /c/ProgramData/Anaconda3/Scripts/pip /c/Program Files (x86)/Python35-32/Scripts/pip <-------------------

#### narae@T45Os MINGW64 ~

S echo SPATH /c/Users/narae/bin:/mingw64/bin:/usr/local/bin:/usr/bin:/bin:/mingwb4/bin:/usr/b in:/c/Users/narae/bin:/c/WINDOWS/system32:/c/WINDOWS:/c/WINDOWS/Sys<mark>t</mark>em32/Wbem:/c /WINDOWS/System32/WindowsPowerShell/v1.0:/c/ProgramData/Oracle/Java<mark>/javapath:/c/</mark> Program Files (x86)/PDFtk Server/bin:/c/Program Files (x86)/Windows/Live/Shared: /c/Program Files (x86)/Skype/Phone:/c/ProgramData/Anaconda3:/c/ProgramData/Anaco nda3/Scripts:/c/ProgramData/Anaconda3/Library/bin:/c/Program Files (x86)/Pandoc: /c/Program Files/Intel/WiFi/bin:/c/Program Files/Common Files/Intel/WirelessComm on:/c/Program Files (x86)/Windows Kits/8.1/Windows Performance Toolkit:/c/Progra m Files (x86)/Python35-32:/c/Program Files (x86)/Python35-32/Scripts:/c/Users/na rae/AppData/Local/Microsoft/WindowsApps:/c/Program Files/Intel/WiFi/bin:/c/Progr am Files/Common Files/Intel/WirelessCommon:/c/Users/narae/AppData/Local/atom/bin :/usr/bin/vendor\_perl:/usr/bin/core\_perl

### Windows users

- ▶ Because git-bash is not a native command-line shell for Windows (cmd is), there are a few additional wrinkles.
- ▶ Certain programs are designed to run within a console window. Those need to be prefixed with *winpty* if you want Python shell.
	- $\bullet$  winpty python
- $\blacktriangleright$  Pay attention to your directory path.
	- $\bullet$  In git-bash, full path starts with  $\sqrt{c}/$ .
	- $\bullet$  In cmd (Windows native), it is  $C:\Lambda...$
	- ◆ In Python, full path can be written as 'C:/...' or 'C:\\...' or  $r^{\prime}C:\backslash \ldots \backslash$ .
- ▶ Not found:
	- nano (need to download and do some setting up. See next page.)
	- more (use less)
	- ◆ man (Google stuff up)

### Setting up nano 2.7.5 to use in Git Bash on Windows

- 1. Download nano-git-0d9a7347243.exe from:
	- <https://www.nano-editor.org/dist/win32-support/>
- 2. Rename it nano-git.exe
- 3. Place it under /usr/bin/.
	- This is likely C:\Program Files\Git\usr\bin if you installed git with default setting.
- 4. Create a script file called nano (without file extension!) in the same /usr/bin/ directory. Put two lines: #!/bin/sh START //WAIT nano-git.exe "\$@"
- 5. You can now launch nano editor by simply calling 'nano' or 'nano foo.txt'.

### Mac users

- $\triangleright$  Practice nano.
- Add some aliases.
- ▶ Like in Windows, you should be able to launch any app that is found in your PATH.
- ▶ Surprise! You also have a handy command for launching *any* GUI application from command-line.
	- open -a Application-Name
	- [http://osxdaily.com/2007/02/01/how-to-launch-gui-applications](http://osxdaily.com/2007/02/01/how-to-launch-gui-applications-from-the-terminal/)from-the-terminal/

### Running python script from commandline

#### 1. python hello.py

 Assuming python is in your \$PATH, and hello.py is in your current working directory

#### 2. hello.py

- Assuming your current working directory is in your \$PATH. If not, you should execute ./hello.py
- Assuming your script begins with a line (called 'shebang' line): #!/system\_path/to/python
	- In my case, it's #!/c/ProgramData/Anaconda3/python
	- If your path contains a SPACE... tough luck!

## Piping and I/O redirections

- **Piping is what makes command-line ever so powerful.**
- ▶ For people working mainly with text data (us!), piping enables us to manipulate data on the fly.
	- hello.py **>** out.txt redirect output to file
	- hello.py **|** wc redirect output to another application
	- hello.py **|** wc **>** out.txt daisy chain!
	- $\triangleleft$  Also:
	- **\*** < read in from a file input
	- **>>** append to existing file rather than overwriting

### Download two files

- ▶ Alice's Adventures in Wonderland
	- <http://www.gutenberg.org/ebooks/11>
	- Download the Plain Text UTF-8 version.
	- $\bullet$  Rename the file to alice.txt
- ▶ ENABLE word list from Peter Norvig's site:
	- <http://norvig.com/ngrams/>
	- Download enable1.txt
	- $\leftarrow$  Save them onto your Desktop.

 Then, within bash shell, move the files into your Data\_Science directory. (Wait if you are not sure how this is done.)

### Files in your Data\_Science directory

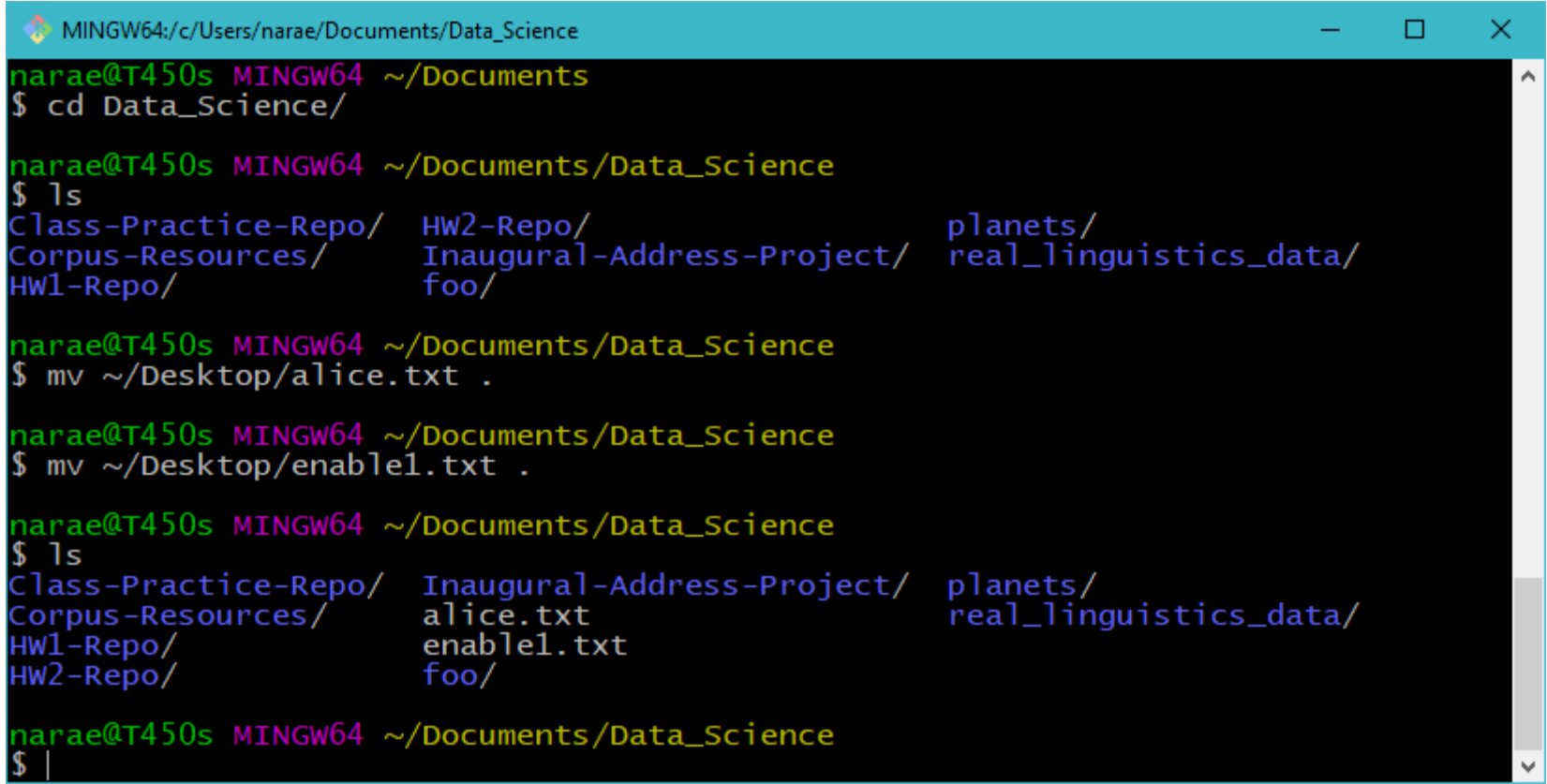

### Examining a text file

- $\triangleright$  1s  $-1a$ 
	- ◆ Displays file info

#### **NC**

- ◆ Displays line count, word count, and character count
- head -n
	- ◆ Displays initial n lines

#### tail –n

Displays last n lines

```
MINGW64:/c/Users/narae/Documents/Data Science
```

```
1s -la enable1.txt
-rw-r--r-- 1 narae 197121 1916146 Oct 31 15:03 enable1.txt
```

```
narae@T450s MINGW64 ~/Documents/Data_Science
wc enable1.txt
172819 172820 1916146 enable1.txt
```

```
narae@T450s MINGW64 ~/Documents/Data_Science
wc alice.txt
 3736 29465 173595 alice.txt
```

```
narae@T450s MINGW64 ~/Documents/Data_Science
$ head enable1.txt
aa
aah
aahed
aahing
aahs
aal
aalii
aaliis
aals
aardvark
narae@T45Os MINGW64 ~/Documents/Data_Science
$ head -5 alice.txt
```
Project Gutenberg's Alice's Adventures in Wonderland, by Lewis Carroll This eBook is for the use of anyone anywhere at no cost and with almost no restrictions whatsoever. You may copy it, give it away or re-use it under the terms of the Project Gutenberg License included

```
narae@T450s MINGW64 ~/Documents/Data_Science
$ tail -5 enable1.txt
zymotic
zymurgies
zymurgy
zyzzyva
zyzzyvas
narae@T450s MINGW64 ~/Documents/Data_Science
```
### grep

#### $\triangleright$  grep

 $\bullet$  Searches each line in text for regular expression match

#### grep –P

- Accepts perl-style regular expressions
- $\triangleleft$  Perl-style == Pythonstyle

MINGW64:/c/Users/narae/Documents/Data Science

grep '^o.\*o\$' enable1.txt obbligato<br>obligato ocotillo octavo oho oleo olio oloroso onto oratorio ordo oregano ortho orzo ostinato otto outdo outecho outgo ouzo overdo ovolo oxo \$ grep 'Aa. \*z\$' enablel.txt abuzz adz narae@T450s MINGW64 ~/Documents/Data\_Science<br>\$ grep -P '[aeiou]{5,}' enable1.txt cooeeing Words with 5+  $m$ iaoued miaouing consecutive "vowel"squeueing narae@T450s MINGW64 ~/Documents/Data\_Science<br>\$|

## Colorizing grep output

- ▶ You might want to colorize your grep output.
- I have grep aliased to use color in my .bashrc file. (Put your alias in .bash\_profile)

```
narae@T450s MINGW64 ~/Documents/Data_Science<br>$ grep -P '[aeiou]{5,}' enable1.txt
cooeeing
miaoued
miaouing
queueing
narae@T450s MINGW64 ~/Documents/Data_Science
$ which grep
/usr/bin/grep
narae@T450s MINGW64 ~/Documents/Data_Science
$ grep 'grep' ~/.bashrc<br>alias grep='grep --color'
narae@T450s MINGW64 ~/Documents/Data_Science
```
# grep -i, -v

- grep –i
	- ignores case
- grep –v
	- prints lines that DO NOT match

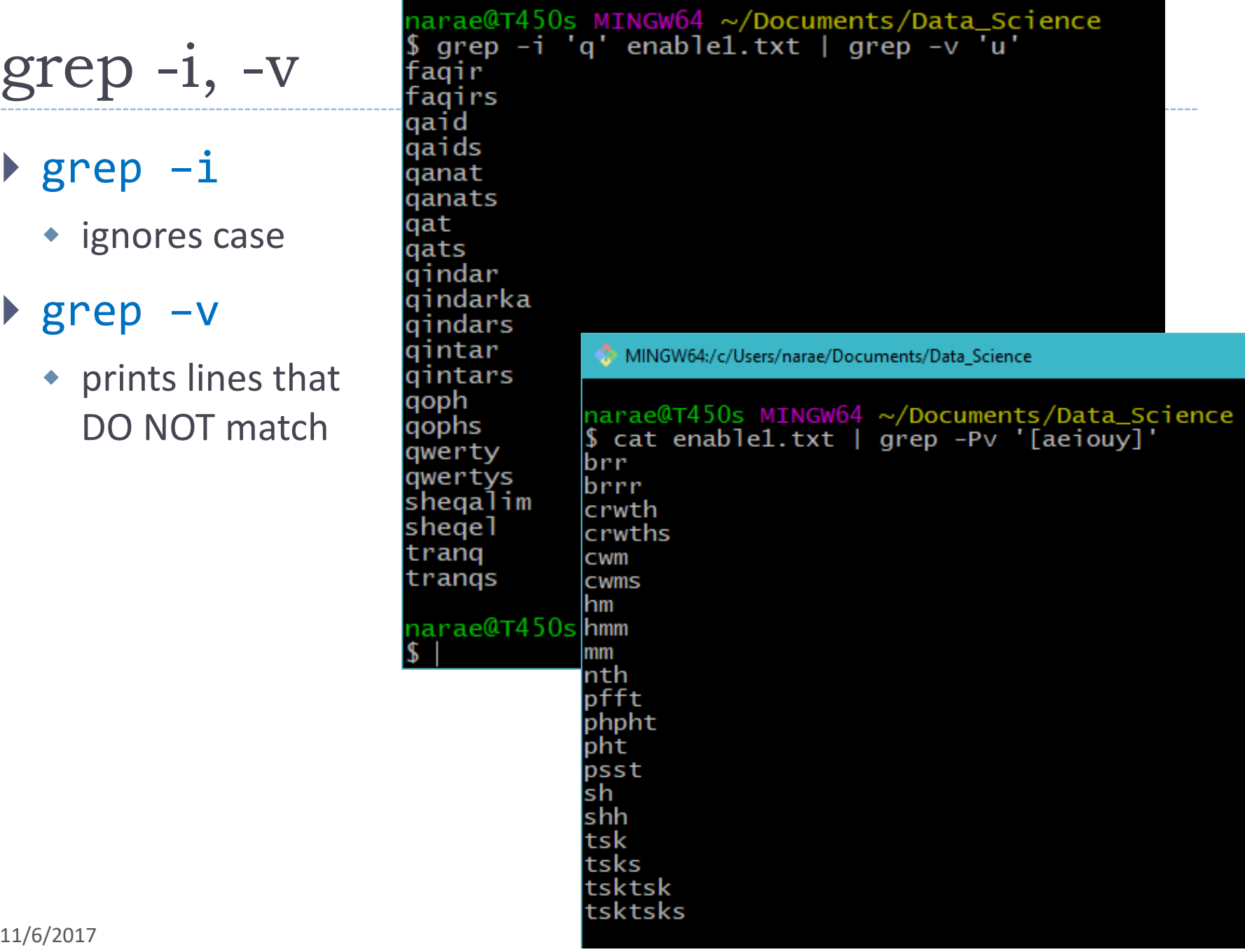

### grep and piping together

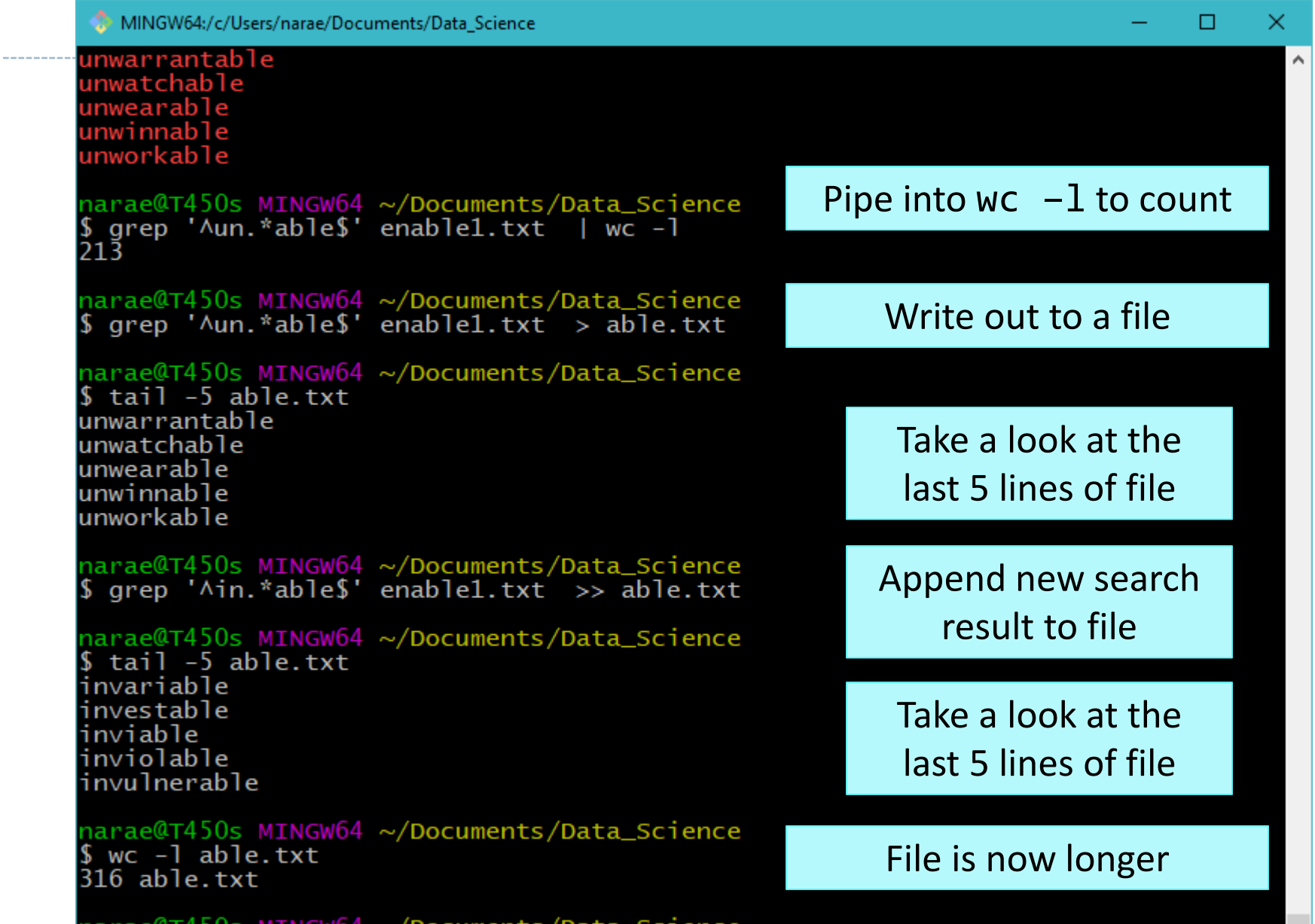

 $11/6/8$ 

### grep -n, - l

number

 $\blacktriangleright$  grep  $-1$ 

◆ prints file names only if match is found

MINGW64:/c/Users/narae/Documents/Data Science

narae@T450s MINGW64 ~/Documents/Data\_Science  $$$  head -25 alice.txt Project Gutenberg's Alice's Adventures in Wonderland, by Lew

```
11/6/2017 20  grep –n  prints out line
```
### Regular expressions are powerful

#### **Learn regex:**

- https://www.regular[expressions.info/tutorial](https://www.regular-expressions.info/tutorial.html) .html
- Palindromes with limited lengths can be captured with regex.
	- $\cdot \ \{1, \{2, \} \}$  are backreferences and match portions in ()

MINGW64:/c/Users/narae/Documents/Data Science

```
narae@T450s MINGW64 ~/Documents/Data_Science<br>$ cat enable1.txt | grep -P '^(.)(.)(.)\3\2\1<mark>$'</mark>
erret
eified
terret
```
### sort + uniq + count

alphabetically

### uniq – c

 folds identical lines, adding count in front

### $\triangleright$  wc -1

counts lines

### **→ cut -d, -f3**

 $\bullet$  cuts 3<sup>rd</sup> column with ',' as delimiter

MINGW64:/c/Users/narae/Documents/Data\_Science/Licensed-Data-Sets/ETS\_Corpus\_of\_Non-Native\_Wr

```
ative_Written_English/data/text
                                                          $ head index.csv
                                                         Filename, Prompt, Language, Score Level
19. sort state of Social and the Society of Society and the Society of Society and the Society of the Society and the Society of the Society of the Society of the Society and the Society of the Society of the Society of
```
### Piping gone mad

MINGW64:/c/Users/narae/Documents/Data\_Science

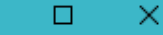

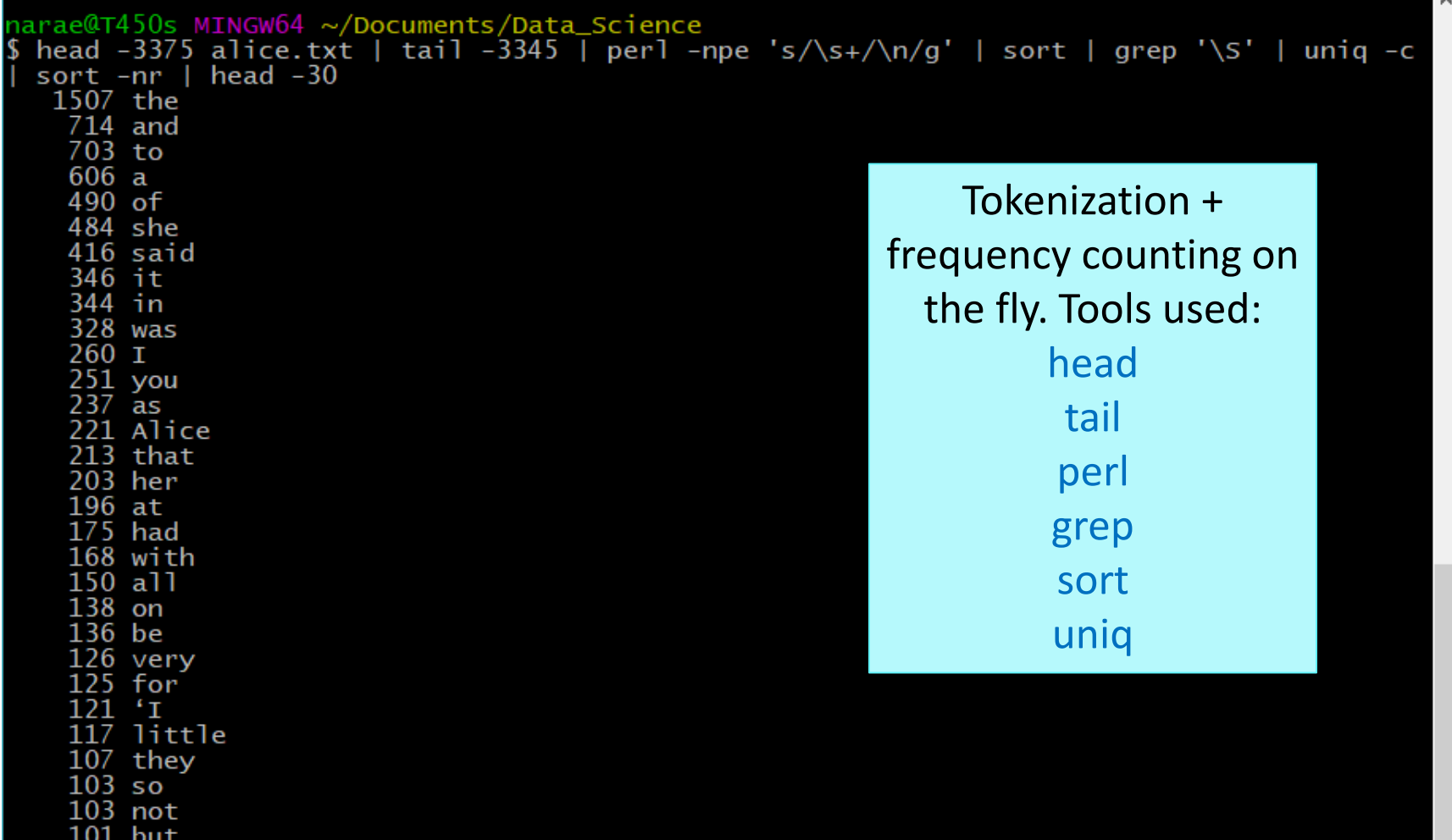

11/6/2017 - Andrea Constantinople and a series of the constantinople and a series of the constantinople and a<br>The constantinople and a series of the constantinople and a series of the constantinople and a series of the c

## Text processing on the command line

- What you just witnessed is command-line text processing wizardry.
- $\leftarrow$  Computational linguists have long been doing this.
	- Text documents these days tend to have more structure (XML, HTML, etc.) so these tools are less useful, but nevertheless still very handy to know.
- ▶ Ken Church, *Unix for Poets*, original document:
	- <https://www.cs.upc.edu/~padro/Unixforpoets.pdf>
- ▶ Christopher Manning (Stanford) brings it up-to-date:
	- [https://web.stanford.edu/class/linguist278/notes/278-](https://web.stanford.edu/class/linguist278/notes/278-UnixForPoets.pdf) UnixForPoets.pdf

### more or less

- ▶ more (and less) through a text file content, one screen-full at a time. Press **SPACE** for next page, **q** to quit.
	- Windows users: only less is available on git bash.

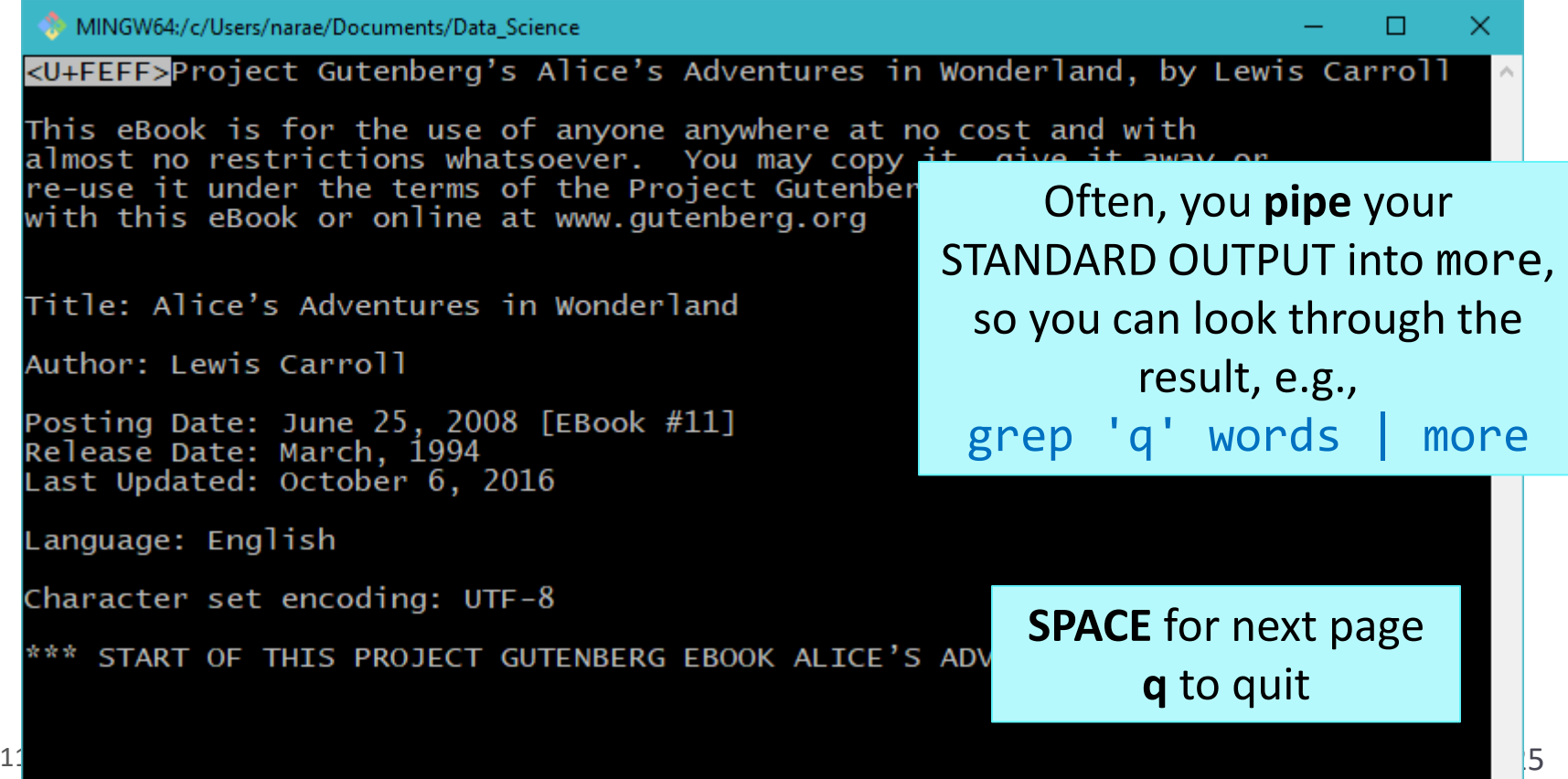

### cat

#### $\triangleright$  cat concatenates text file content and prints on the standard output.

Often used as the first step of piping.

```
 Also useful in concatenating multiple file contents. п
                                                                                        ×.
Pl.txt P2.txt P3.txt P4.txt P5.txt P6.txt P7.txt P8.txt
narae@T450s MINGW64 ~/Documents/Data_Science/Licensed-Data-Sets/ETS_Corpus_of_Non-Native
_Written_English/data/text/prompts<br>$ cat *txt | wc -l
40
narae@T450s MINGW64 ~/Documents/Data_Science/Licensed-Data-Sets/ETS_Corpus_of_Non-Native
Written_English/data/text/prompts
\cat *txt | grep state
Do you agree or disagree with the following statement?
Do you agree or disagree with the following statement?
Do you agree or disagree with the following statement?
Do you agree or disagree with the following statement?
Do you agree or disagree with the following statement?
Do you agree or disagree with the following statement?
Do you agree or disagree with the following statement?
Do you agree or disagree with the following statement?
narae@T450s MINGW64 ~/Documents/Data_Science/Licensed-Data-Sets/ETS_Corpus_of_Non-Native
Written_English/data/text/prompts_
\int cat *txt \int grep state | wc -1
18
```
# Wrapping up

#### ▶ To-Do 10

- Visit 2 classmates' projects and add your feedback and impression to their Visitor's Log.
- Practice Unix tools and bash shell!
- ▶ Work on your project!